## GET UP TO SPEED WITH YOUR SIGNUM EMULATOR RIGHT AWAY UICK START CA

## JTAGjet-C30

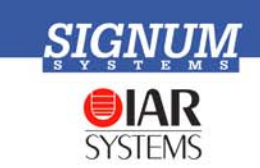

- **Please register** at signum.com/myaccount.htm to qualify for technical support, software updates, manufacturer warranty and special offers. Have the serial number of your emulator ready.
- **2** Insert CD Insert the Signum JTAGjet CD into the drive. The installation documentation is available from the initial Master Setup screen of the CD. After installation, the complete product documentation will be accessible through the Windows Start menu.
- ❸ **Install USB driver** Plug the emulator into the USB port. If prompted by the *Found New Hardware* wizard, point to the **SigUSB.inf** file in the root of the CD. For details, see *USB 2.0 Driver for JTAGjet and ADM51: Installation Instructions* (jtagjet\_usb\_install.pdf).
- Install software Install:
	- **Chameleon Debugger for JTAGjet -- TMS320C3x/VC33 for JTAGjet (ver 2.xx.xx).** See *Chameleon Debugger for C3x: Installation Instructions* (jtagjet\_c3x\_install.pdf).
- **Configure target** Connect the JTAGjet to the target board, power the board, start your debugger and configure the target as shown in the *Installation Instructions* pertaining to the debugger of your choice.

**Remember to register** at signum.com/myaccount.htm